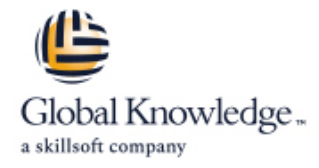

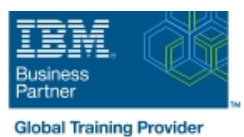

# **IBM Storwize V7000 Mise en oeuvre et administration**

## **Durée: 4 Jours Réf de cours: SSE1G**

#### Résumé:

Cette formation est concue pour développer ses connaissances sur la connectivité du stockage SAN en intégrant un couche d'intelligence -IBM Storwize V7000 - pour faciliter l'indépendance de l'accès aux données pour les exigences en matière de gestion du stockage. L'accent est mis sur les tâches de planification et d'implémentation associées avec l'intégration d'BM Storwize V7000 dans le SAN de l'entreprise. Remarque importante : Cette formation couvre le produit Storwize V7000 mais n'aborde pas les fonctionnalités de Storwize V7000 Unified ou Flex System V7000 Storage Node. Les fonctionnalités du produit Storwize V7000 Unified sont traitées dans le cours SSG0G - IBM Storwize V7000 Unified Implementation Workshop. Les fonctionnalités de Flex System V7000 Storage Node sont traitées dans le cours NGT61G : IBM PureFlex System : Storwize v7000 - Stockage intégré. Ce contenu est lié à l'ERC 2.0.

#### Public visé:

Ce cours est ouvert à toute personne en charge de l'évaluation ou la planification du déploiement d'une unité IBM Storwize V7000 et qui souhaite tirer parti des solutions de virtualisation d'un réseau de stockage.

#### Objectifs pédagogiques:

- 
- 
- Installer et connecter des boîtiers d'extension en manuel de Tier
- Storwize V7000 et gérer ces disques via leurs attributs.
- Définir et gérer des pools de stockage en utilisant aussi bien le Implémenter des copies 'Point-in-Time' à travers du stockage stockage interne du Storwize V7000 que le stockage externe externe et interne
- Utiliser des politiques de zoning pour permettre au Storwize Utiliser Easy Tier pour optimiser l'utilisation des disques SSD V7000 d'accéder au stockage externe SAN et de provisionner du stockage à des serveurs hôtes
- A l'issue de ce cours, vous serez capable de : University of Lutiliser les interfaces de gestion Storwize V7000
- Paramétrer et configurer un IBM Storwize V7000 Tirer avantage des solutions efficaces du stockage incluant Thin Provisioning, Volume Mirroring, Real-Time Compression, et Easy
- Créer des arrays RAID en utilisant les disques internes du **Réaliser la migration des données existantes vers un environnement**<br>Storwize V7000 et gérer ces disques via leurs attributs.<br>Storwize V7000 virtualisé
	-
	-

- Avoir suivi la formation SN71G : Planification et implémentation d'un réseau SAN ou posséder des connaissances équivalentes.
- Comprendre également les concepts associés aux systèmes ouverts, aux systèmes de stockage sur disque et aux opérations  $I/\cap$

### Pré-requis: Test et certification

Avant de suivre ce cours, vous devez : Cette formation permet d'atteindre la certification **IBM Certified Specialist - Storwize V7000 Implementation V1** , après réussite à

### Contenu:

- Composants principaux de l'unité de line Description du paramétrage Easy Tier, du paramétrage Easy Tier, du
- **Programme d'initialisation Storwize V7000** 'fully allocated' et 'thin provisioning' de volumes
- stockage interne Storwize V7000 | Provisioning et surveillance de la **Ajout des Mdisks SSD** à un pool de
- SAN peut être virtualisé sur le Storwize 'autoexpand' Allocation des volumes à un ou plusieurs V7000 **IDENTIFICATION** Internation des attributs des **pools de stockage 'multi-tier'**
- Définition des termes de base associés à la présélections Thin Provision et Téléchargement du fichier 'Easy Tier virtualisation de stockage en Storwize **Compressed du GUI de Compressed du GUI** Heatmap' V7000 **Determination de la copie primaire d'un** Utilisation des rapports Easy Tier STAT
- Utilisation de l'interface graphique (GUI) volume en miroir et réinitialisation
- la coexistence disponibles en Storwize **Conversion d'un volume existant en** utilisant le CLI et le GUI V7000 volume is a versioning ou compressé **International des trois méthodes pour**
- paramétrage des accès clients CLI SSH des types de données pouvant être de chaque nœud

- 
- 
- Connexion des enceintes d'expansion au  $\Box$  Migration des données d'un pool de pour toutes les technologies supportées
- 
- Distinction sur l'utilisation des attributs des **Migration des données existantes vers un** configuration SNMP, syslog, et serveurs
- via le GUI des présélections RAID et **Description de ce qui doit être pris en** utilisateur distant via le support LDAP utilisation d'une optimisation liée à la compte en accès système hôte avec une **Présentation et filtrage des entrées des** performance ou à la capacité migration des données commandes 'audit log'
- Explication sur l'allocation des Hot Spare Migration d'un volume en mode 'image' Sauvegarde de la configuration du Drives et sur le choix de leurs via le GUI système et extraction des fichiers de

Zonage du Fabric, iSCSI et cluster V7000 | Retrait d'un array Mdisk d'un pool de

- **Identification du nombre d'instance qu'un** fonction de la configuration fabric.
- câblage du V7000 pour une disponibilité source et cible durant une opération optimale FlashCopy
- 
- Vérification du zoning entre l'hôte et le FlashCopy et de Remote Copy V7000, et entre un système de stockage et Utilisation de FlashCopy et corrélation
- Paramétrages des ports Ethernet les présélections FlashCopy
- Implémentation du système Storwize V7000 |■ Utilisation des présélections GUI en cluster FlashCopy
- **Présentation des étapes en GUI associées** Utilisation du GUI pour établir une au déplacement des volumes entre les relation Remote Copy avec un autre groupes I/O **Storwize V7000** ou un cluster SVC,

Introduction à IBM Storwize V7000 Thin Provisioning, Volume Mirroring et Easy Tier Real-Time Compression

- 
- Création des arrays RAID (Mdisk) à partir du **Création des volumes en Thin** Activation et configuration de Easy Tier Comment un stockage externe connecté au | capacité utilisée pour les volumes en stockage
	-
	-
- pour provisionner le stockage aux serveurs Utilisation du volume en miroir pour Gestion de IBM Storwize V7000 connectés améliorer la disponibilité aux données sur la disponibilité aux données sur Des données à la migration des données et le site local Accès à l'interface Service Assistant en
	-
	-
	- п Utilisation des messages de l'outil **gestion du système**

- Utilisation de la documentation pour □ Defions disponibles sur le Storwize iniveau
	-
	- objets disques and storwize V7000 en utilisant l'assistant mail.
		-
		-
		- depuis le gestionnaire V7000
		- stockage

LUN donné peut indiquer à un hôte en Copy Services: FlashCopy et Remote Copy

- Implémentation du zonage du Fabric et Explication des accès I/O entre volume
- Utilisation des commandes SDD <br>■ Spécification des objectifs des groupes 'datapath/pcmpath' de cohérence lors des opérations de
	- le Storwize V7000 avec ce que propose l'interface GUI avec
		-
		- création de la relation, démarrage du miroir pour un volume, et surveillance de

- contrôle V7000 et des boitiers d'extension **Différences entre les volumes en mode** statut des pools de stockage et des copies
	-
	-
	-
	-
	-

- 
- Changement du mot de passe et **Intervention de la charge de travail et** paramétrer l'adresse IP Service Assistant
	- pour le compte superuser compressées compressées compressées compressées configuration du port 2 Ethernet pour la
- Boîtiers d'extension et RAID Arrays **Comprestimator'** Comprestimator' Discussion sur les 'event log' du système et la procédure DMP
- **Préparation des différents composants** Facilités dans la migration des données **Mise à niveau du logiciel du système et** matériels **intervention de la progression de la mise à** description de la progression de la mise à
	- interpréter le statut des LED V7000 pour la migration des données Mise à niveau du microcode des disques
- contrôleur via le câblage SAS stockage à un autre (ou d'un stockage Finalisation de la configuration du système Description des objectifs 'chains/strands' tiers à un autre) par mise à niveau des options de licences,
- Configuration des arrays RAID par le choix GUI 'Import/Export' Configuration de l'authentification d'un
	-
	- emplacements **Retrait d'un LUN de stockage externe** sauvegarde à partir des interfaces CLI et
- la progression
- Différence entre copie synchrone et
- asynchrone (Metro Mirror et Global
- Mirror)
- Les étapes d'exécution liées au cycle du
- mode Global Mirror

### Méthodes pédagogiques :

Support de cours officiel IBM en anglais remis aux participants

## Autres moyens pédagogiques et de suivi:

• Compétence du formateur : Les experts qui animent la formation sont des spécialistes des matières abordées et ont au minimum cinq ans d'expérience d'animation. Nos équipes ont validé à la fois leurs connaissances techniques (certifications le cas échéant) ainsi que leur compétence pédagogique.

• Suivi d'exécution : Une feuille d'émargement par demi-journée de présence est signée par tous les participants et le formateur.

• Modalités d'évaluation : le participant est invité à s'auto-évaluer par rapport aux objectifs énoncés.

• Chaque participant, à l'issue de la formation, répond à un questionnaire de satisfaction qui est ensuite étudié par nos équipes pédagogiques en vue de maintenir et d'améliorer la qualité de nos prestations.

#### Délais d'inscription :

•Vous pouvez vous inscrire sur l'une de nos sessions planifiées en inter-entreprises jusqu'à 5 jours ouvrés avant le début de la formation sous réserve de disponibilité de places et de labs le cas échéant.

•Votre place sera confirmée à la réception d'un devis ou ""booking form"" signé. Vous recevrez ensuite la convocation et les modalités d'accès en présentiel ou distanciel.

•Attention, si vous utilisez votre Compte Personnel de Formation pour financer votre inscription, vous devrez respecter un délai minimum et non négociable fixé à 11 jours ouvrés.